# ERSPAN-Konfigurationsbeispiel für Nexus Switches der Serie 7000  $\overline{\phantom{a}}$

### Inhalt

[Einführung](#page-0-0) [Voraussetzungen](#page-0-1) [Anforderungen](#page-0-2) [Verwendete Komponenten](#page-0-3) [Konventionen](#page-1-0) [Hintergrundinformationen](#page-1-1) [Über ERSPAN](#page-1-2) [Konfigurieren](#page-1-3) [Netzwerkdiagramm](#page-2-0) **[Konfigurationen](#page-2-1)** [Überprüfen](#page-4-0) [Zugehörige Informationen](#page-5-0)

### <span id="page-0-0"></span>**Einführung**

In diesem Dokument wird beschrieben, wie eine verkapselte ERSPAN-Sitzung (Remote Switched Port Analyzer) auf einem Nexus Switch der Serie 7000 konfiguriert wird, der den Datenverkehr zwischen Ethernet-Ports auf zwei verschiedenen Nexus Switches der Serie 700 überwacht.

### <span id="page-0-1"></span>**Voraussetzungen**

### <span id="page-0-2"></span>Anforderungen

Stellen Sie sicher, dass Sie diese Anforderungen erfüllen, bevor Sie versuchen, diese Konfiguration durchzuführen:

- Grundkenntnisse der Konfiguration von Nexus Switches der Serie 7000
- Grundkenntnisse von ERSPAN

### <span id="page-0-3"></span>Verwendete Komponenten

Die Informationen in diesem Dokument basieren auf dem Nexus Switch der Serie 7018 in der Cisco NX-OS Softwareversion 5.1(3).

Die Informationen in diesem Dokument wurden von den Geräten in einer bestimmten Laborumgebung erstellt. Alle in diesem Dokument verwendeten Geräte haben mit einer leeren (Standard-)Konfiguration begonnen. Wenn Ihr Netzwerk in Betrieb ist, stellen Sie sicher, dass Sie die potenziellen Auswirkungen eines Befehls verstehen.

### <span id="page-1-0"></span>Konventionen

Weitere Informationen zu Dokumentkonventionen finden Sie in den [Cisco Technical Tips](/c/de_de/support/docs/dial-access/asynchronous-connections/17016-techtip-conventions.html) [Conventions](/c/de_de/support/docs/dial-access/asynchronous-connections/17016-techtip-conventions.html) (Technische Tipps zu Konventionen von Cisco).

### <span id="page-1-1"></span>**Hintergrundinformationen**

### <span id="page-1-2"></span>Über ERSPAN

- ERSPAN ermöglicht die Remote-Überwachung mehrerer Switches im gesamten Netzwerk.
- Das ERSPAN transportiert gespiegelten Datenverkehr von den Quell-Ports verschiedener Switches zum Zielport, an den der Netzwerkanalysator angeschlossen ist.
- Der Datenverkehr wird am Quell-Switch gekapselt und an den Ziel-Switch übertragen, wo das Paket entkapselt und dann an den Ziel-Port gesendet wird.
- ERSPAN besteht aus einer ERSPAN-Quellsitzung, routingfähigem, GRE-gekapselten (Generic Routing Encapsulation) ERSPAN und einer ERSPAN-Zielsitzung.
- Sie können ERSPAN-Quell- und Zielsitzungen auf verschiedenen Switches separat konfigurieren.
- Das ERSPAN überwacht keine vom Supervisor generierten Pakete, unabhängig von deren Quelle.

#### ERSPAN-Quellen

- Die Schnittstellen, von denen der Datenverkehr überwacht werden kann, werden als ERSPAN-Quellen bezeichnet.
- Sie können alle Pakete für den Quellport überwachen, der empfangen (Eingang), übertragen (Ausgang) oder bidirektional (beide) wird.
- Zu den ERSPAN-Quellen gehören Quell-Ports, Quell-VLANs oder Quell-VSANs. Wenn ein VLAN als ERSPAN-Quelle angegeben wird, sind alle unterstützten Schnittstellen im VLAN ERSPAN-Quellen.

#### ERSPAN-Ziele

- Ziel-Ports empfangen den kopierten Datenverkehr von ERSPAN-Quellen.
- Der Zielport ist ein Port, der mit dem Gerät verbunden wurde, z. B. SwitchProbe-Gerät oder eine andere RMON-Abfrage (Remote Monitoring) oder ein Sicherheitsgerät, das die kopierten Pakete von einem oder mehreren Quellports empfangen und analysieren kann.
- Zielports sind nicht an einer Spanning Tree-Instanz oder an Layer 3-Protokollen beteiligt.

## <span id="page-1-3"></span>**Konfigurieren**

In diesem Konfigurationsbeispiel wird ein Quellport auf Switch 1 der Nexus 7000-Serie und ein Zielport auf einem anderen Nexus 7000-Switch verwendet, mit dem der Netzwerkanalyst verbunden ist. Es gibt eine Ethernet-Verbindung zwischen beiden Switches, wie im [Diagramm](#page-2-0) gezeigt.

Hinweis: Verwenden Sie das [Command Lookup Tool](//tools.cisco.com/Support/CLILookup/cltSearchAction.do) (nur [registrierte](//tools.cisco.com/RPF/register/register.do) Kunden), um weitere

Informationen zu den in diesem Abschnitt verwendeten Befehlen zu erhalten.

#### <span id="page-2-0"></span>**Netzwerkdiagramm**

In diesem Dokument wird die folgende Netzwerkeinrichtung verwendet:

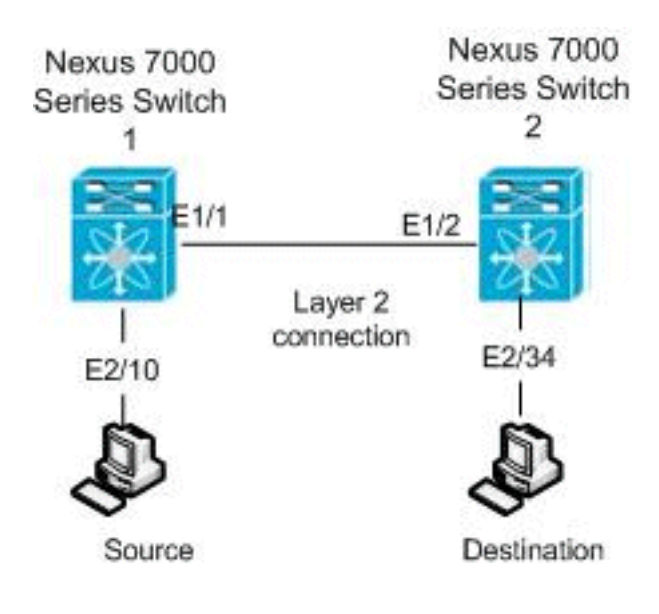

### <span id="page-2-1"></span>**Konfigurationen**

In diesem Dokument werden folgende Konfigurationen verwendet:

- Nexus 7000 Switch 1
- Nexus 7000 Switch 2

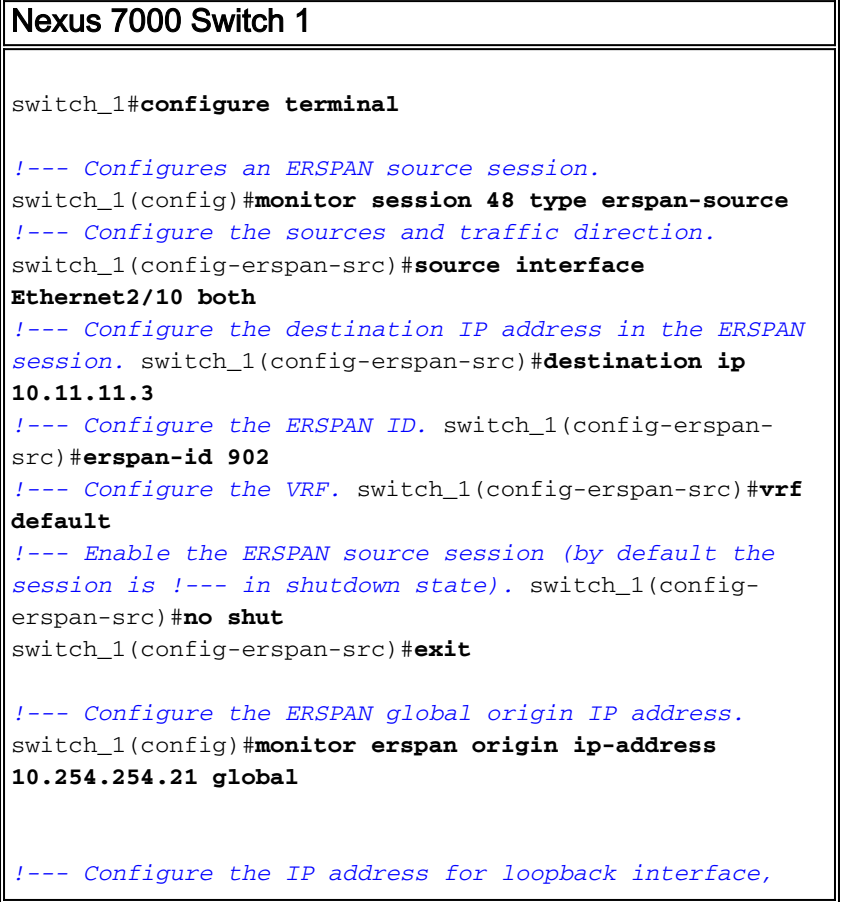

*which is used !--- as source of the ERSPAN traffic.* switch\_1(config)#**interface loopback1** switch\_1(config-if)#**ip address 10.254.254.21/32** switch\_1(config-if)#**exit** switch\_1(config)#**interface Ethernet1/1** switch\_1(config-if)#**switchport** switch\_1(config-if)#**switchport mode trunk** switch\_1(config-if)#**no shutdown**

switch\_1(config)#**feature interface-vlan** switch\_1(config)#**interface Vlan 11** switch\_1(config-if)#**ip address 10.11.11.2/29** switch\_1(config-if)#**no ip redirects** switch\_1(config-if)#**no shutdown** switch\_1(config-if)#**exit**

*!--- Save the configurations in the device.* switch\_1(config)#**copy running-config startup-config**

Switch\_1(config)#**exit**

#### Nexus 7000 Switch 2

switch\_1(config-if)#**exit**

switch\_2#**configure terminal**

*!--- Configures an ERSPAN destination session.* switch\_2(config)#**monitor session 47 type erspandestination** *!--- Configures the source IP address.* switch\_2(configerspan-src)#**source ip 10.11.11.3** *!--- Configures a destination for copied source packets.* switch\_2(config-erspan-src)#**destination interface Ethernet2/34** *!--- Configure the ERSPAN ID.* switch\_2(config-erspansrc)#**erspan-id 902** *!--- Configure the VRF.* switch\_2(config-erspan-src)#**vrf default** *!--- Enable the ERSPAN destination session (by default the session is !--- in shutdown state).* switch\_2(configerspan-src)#**no shut** switch\_2(config-erspan-src)#**exit** switch\_2(config)#**interface Ethernet2/34** switch\_2(config-if)#**switchport monitor** switch\_2(config-if)#**exit** switch\_2(config)#**feature interface-vlan** switch\_2(config)#**interface Vlan 11** switch\_2(config-if)#**ip address 10.11.11.3/29** switch\_2(config-if)#**no ip redirects** switch\_2(config-if)#**no shutdown** switch\_2(config-if)#**exit** switch\_2(config)#**interface Ethernet1/2** switch\_2(config-if)#**switchport** switch\_2(config-if)#**switchport mode trunk** switch\_2(config-if)#**no shutdown** switch\_2(config-if)#**exit** *!--- Save the configurations in the device.* switch\_2(config)#**copy running-config startup-config**

Switch\_2(config)#**exit**

## <span id="page-4-0"></span>Überprüfen

In diesem Abschnitt überprüfen Sie, ob Ihre Konfiguration ordnungsgemäß funktioniert.

Das [Output Interpreter Tool](https://www.cisco.com/cgi-bin/Support/OutputInterpreter/home.pl) (nur [registrierte](//tools.cisco.com/RPF/register/register.do) Kunden) (OIT) unterstützt bestimmte show-Befehle. Verwenden Sie das OIT, um eine Analyse der Ausgabe des Befehls show anzuzeigen.

Dies sind einige der ERSPAN-Verifizierungsbefehle:

- Verwenden Sie den **Befehl <u>show monitor</u>, um den Status der ERSPAN-Sitzungen anzuzeigen:** switch\_1# **show monitor** Session State Reason **Description** ------- ----------- ---------------------- ------------------------------- up The session is up
- Verwenden Sie den **Befehl <u>show monitor session [session\_number</u>]**, um die Konfiguration der ERSPAN-Sitzung anzuzeigen:

```
 session 48
---------------
type : erspan-source
state : up
erspan-id : 902
vrf-name : default
acl-name : acl-name not specified
ip-ttl : 255
ip-dscp : 0
destination-ip : 10.11.11.3
origin-ip : 10.254.254.21 (global)
\text{source intf} :
   rx : Eth2/10
   tx : Eth2/10
   both : Eth2/10
source VLANs :
   rx :
    tx :
    both :
filter VLANs : filter not specified
```
switch\_1# **show monitor session 48**

- Verwenden Sie den Befehl <u>show monitor session all</u>, um alle ERSPAN-Sitzungskonfigurationen im Gerät anzuzeigen.
- Verwenden Sie den Befehl <mark>show running-config monitor</mark>, **um die aktuelle ERSPAN-**Konfiguration anzuzeigen:

```
switch_1# show running-config monitor
```

```
!Command: show running-config monitor
!Time: Thu Apr 19 10:15:33 2012
version 5.1(3)
monitor session 48 type erspan-source
  erspan-id 902
   vrf default
   destination ip 10.11.11.3
   source interface Ethernet2/10 both
   no shut
```
monitor erspan origin ip-address 10.254.254.21 global

• Verwenden Sie den **Befehl <u>show startup-config monitor</u>, um die ERSPAN-Startkonfiguration** anzuzeigen.

## <span id="page-5-0"></span>Zugehörige Informationen

- [Support-Seite für Cisco Nexus Switches der Serie 7000](//www.cisco.com/en/US/products/ps9402/tsd_products_support_series_home.html?referring_site=bodynav)
- [RSPAN-Konfigurationsbeispiel für Switches der Serie Nexus 7000](//www.cisco.com/en/US/products/ps9402/products_configuration_example09186a0080bb050e.shtml?referring_site=bodynav)
- [SPAN-Konfiguration auf Nexus Switches der Serie 7000](/c/de_de/support/docs/switches/nexus-7000-series-switches/113038-span-nexus-config.html)
- [Produktsupport für Switches](//www.cisco.com/cisco/web/psa/default.html?mode=prod&level0=268438038&referring_site=bodynav)
- [Unterstützung der LAN Switching-Technologie](//www.cisco.com/cisco/web/psa/default.html?mode=tech&level0=268435696&referring_site=bodynav)
- [Technischer Support und Dokumentation Cisco Systems](//www.cisco.com/cisco/web/support/index.html?referring_site=bodynav)